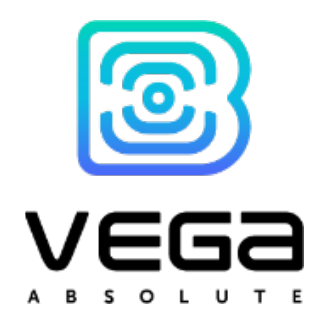

# GNSS BEACON VEGA M200, M210, M300, M310

User Manual

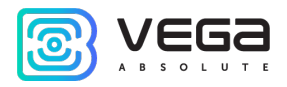

## **CONTENTS**

<span id="page-1-0"></span>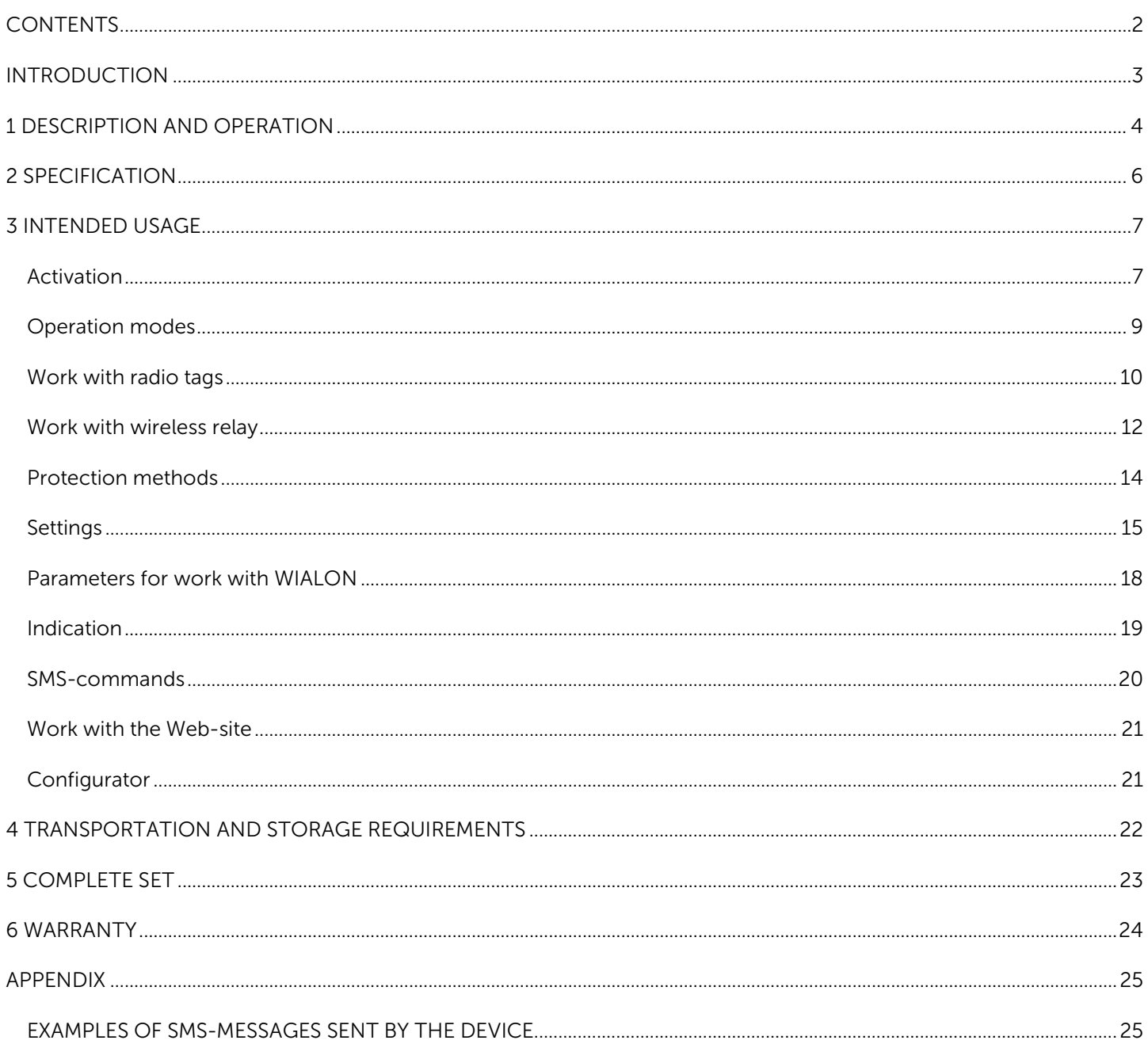

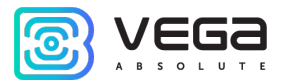

### <span id="page-2-0"></span>INTRODUCTION

This manual is designated for GNSS beacons Vega M200, Vega M300 and Vega M210, Vega М310 (hereinafter – the device) manufactured by OOO Vega-Absolute and provides information on powering and activation procedure, control commands and functions of the device.

Beacons of M200 and M300 series are different only in content of the package. Every of them has an optional variant of delivery in hermetic case: Vega M210 and Vega M310.

Work with the device does not require special training or professional skills. This user manual contains all necessary information for efficient operation.

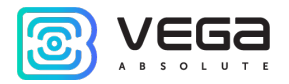

### <span id="page-3-0"></span>DESCRIPTION AND OPERATION

Vega M200, Vega M300 and Vega M210, Vega М310 off-line GNSS beacon is designed to track a protected object by means of automatically sent messages with the movement and stop points of the object in case unauthorized movement is detected, or should the object leave the specified zone, or by the request of the owner.

A protected object means any personal property that is valuable to its owner:

- Vehicles cars, motorcycles, bicycles, boats, etc.
- Animals pets, domestic and breed animals, etc.
- Construction machinery cranes, trucks, etc.
- Containers, coaches and wagons, baggage suitcases, etc.

The GNSS beacon is able of long off-line operation with high level of security, does not require external connections. Being in sleep mode most of time, the device is difficult to detect visually or with radio scanners. The device sends information to the owner one to three times per day and waits for commands for 5 minutes, then switches back to sleep mode.

If the device works with factory settings, the battery life can reach 2 years.

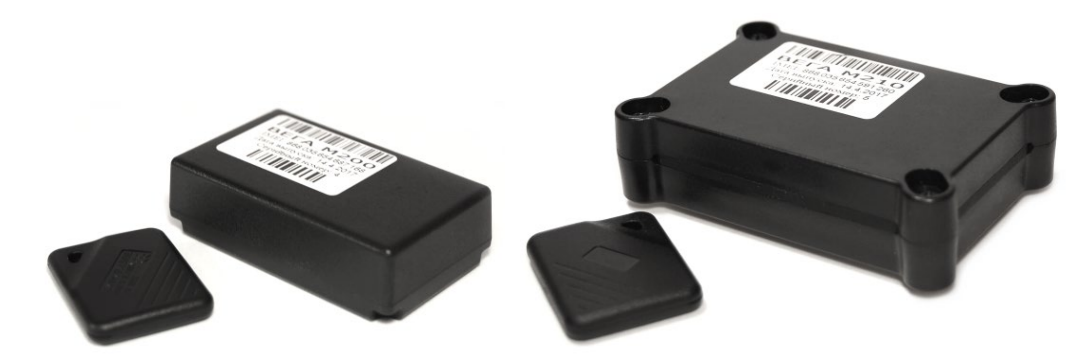

Figure 1 - Physical form and content of the package of Vega M200 (left figure) and Vega M210 (right figure).

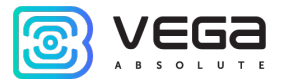

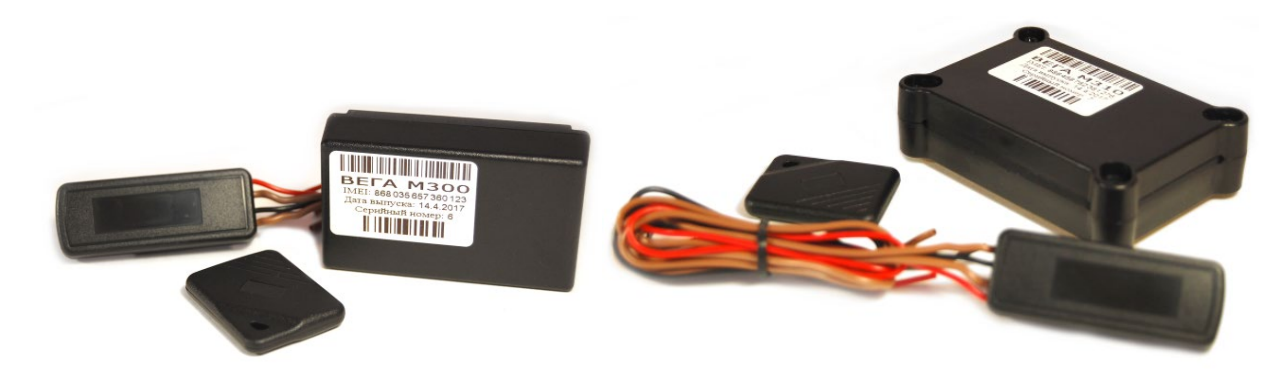

Figure 2 - Physical form and content of the package of Vega M300 (left figure) and Vega M310 (right figure).

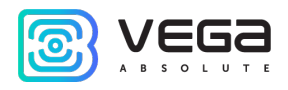

### <span id="page-5-0"></span>2 SPECIFICATION

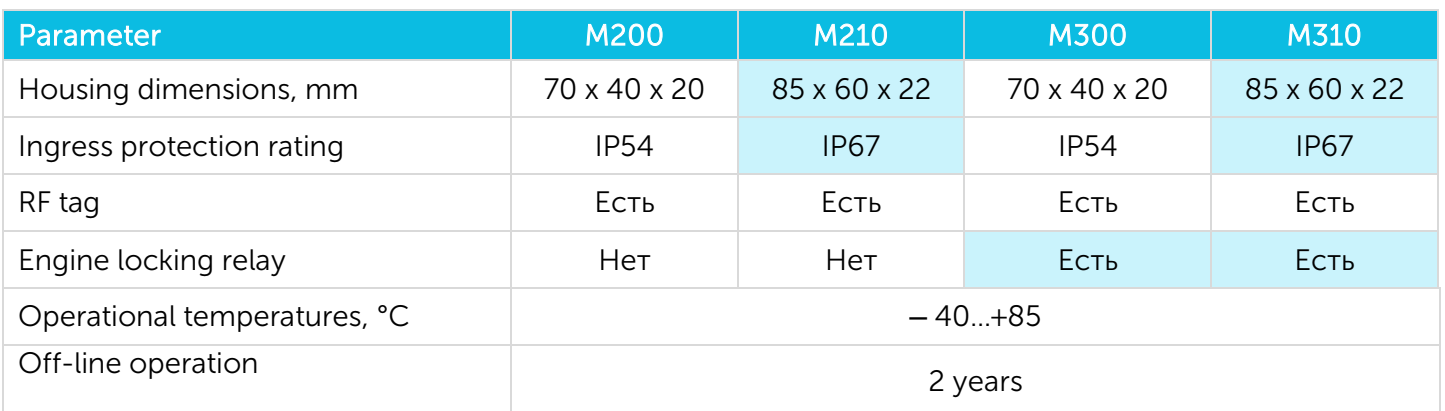

The GNSS beacon has the following functions:

Parameter setting through SMS-messages and personal page at the web-site: [vega-m.com](https://vega-m.com/)  $\circledcirc$ 

Customizable notifications of the object start moving or cross the specified geofence borders  $\odot$ 

- Accurate positioning of the object  $\circledcirc$
- Automatic clock adjustment according to GPS / GLONASS satellites  $\circledcirc$
- Automatic balance control of the SIM-card and notification of decreasing below a specified  $\odot$

#### level

Monitoring of the ambient temperature $\circledcirc$ 

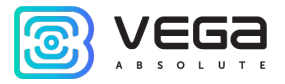

### <span id="page-6-0"></span>3 INTENDED USAGE

#### <span id="page-6-1"></span>ACTIVATION

The activation procedure as follows:

#### STEP 1

Open the cover of the device and insert the micro-SIM-card in the slot. The device shall be powered off at this step.

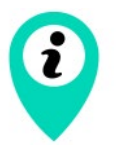

The side of the SIM-card with the beveled corner shall be pointed inward the slot

#### STEP 2

Insert the CR123 batteries into the battery compartment.

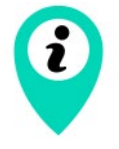

Observe the polarity. The batteries in the device are connected in parallel, i. e. they shall be oriented in one direction

The red indicator starts flashing (double flashings every 3 seconds) - registration in the GSM network. After registration in the GSM network, the indicator starts frequently flashing - the device is ready for activation.

#### STEP 3

There are three ways to activate the device:

1. Call the SIM-card number of the device. The device hangs up the incoming call and remembers the phone number from which the call has been made as the owner's phone number. This method is only possible if the device SIM-card supports voice communication.

2. Send an SMS-message with the text 1234\*35\* to the SIM-card number of the device - the device remembers the phone number from which the message has been received as the owner's phone number.

3. Send an SMS-message with the text 1234\*35#+XXXXXXXXXXX<sup>\*</sup> to the SIM-card number of the device, where + XXXXXXXXXXX is the phone number that the device shall remember as the owner's phone number.

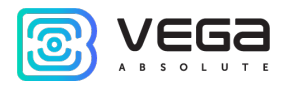

#### Make a call or send an SMS-message to the SIM-card number of the device within 5 minutes

Otherwise, the inactivated device switches to emergency mode in 5 minutes and starts flashing every 8 seconds. In this case, repeat activation procedure starting from step 2.

#### STEP 4

After an incoming call or an SMS, the device automatically identifies the phone number and sends an SMS-message with the current device settings. The description of the parameters you can see in the chapter "Settings".

Then the device turns on the GPS / GLONASS receiver and switches to the satellite search mode to identify its own location. The indicator is flashing every 3 seconds.

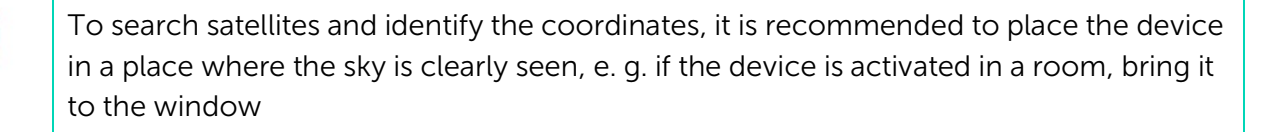

Every time the device identifies its coordinates, it also identifies the current time and adjusts its internal clock through satellites. Time setting takes the time zone into account, which is set by the parameter "P". The default parameter is 03, which means +3 hours to GMT.

### STEP 5

After identifying the coordinates, the device registers again in the network and sends an SMS-message with the coordinates of the device. After sending the coordinates, the device switches to standby mode, waiting for SMS-messages with settings or commands from the user. The device stays 5 minutes in this mode and then switches to sleep mode and operates in the "BACKGROUND" mode. While waiting for SMS with settings and commands, the indicator is flashing three times every three seconds.

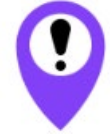

If the device is enabled, when changing the batteries or pressing the «reset» button on the top of the device, do not perform step 3

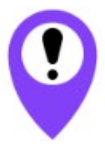

If after turning off the device the SIM-card has been changed to another one, repeat all steps, i. e. re-activate the device

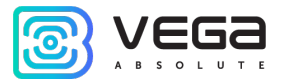

#### <span id="page-8-0"></span>OPERATION MODES

#### BACKGROUND MODE

The "BACKGROUND" mode is the basic mode of the device operation. In this mode, the device is inactive most of the time. The device becomes active only during communication sessions from one to three times per day, depending on the settings. The time of the main session and the quantity of the device's communications are set in parameters "24" and "12" respectively. The default settings are configured so that the device communicates once a day at 12.00.

The device identifies its coordinates only during the main session (parameter "24", see table 1). During additional communication sessions (parameter "12", see table 1) the device switches on only for receiving possible SMS-commands and synchronizing with the server. You can obtain the coordinates in the intermediate session by sending an SMS-command with the text "500" or "09" to the device. If the command is sent from the unknown number, add the device PIN ("XXXX500" or "XXXX09") before the command. The default PIN is 1234.

When the command "500" is received, the device identifies and sends coordinates in the text form (see Appendix, example No. 4).

When the command "09" is received, the device identifies and sends coordinates in the form of an active Internet link. By clicking the link, the user can see the location of the object in Google or Yandex-maps.

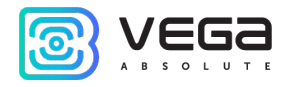

#### <span id="page-9-0"></span>WORK WITH RADIO TAGS

#### RADIO TAGS ADDITION

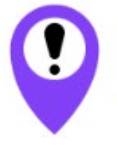

#### Radio tags addition is able from owner's phone number only

The device delivered with one added radio tag. Maximum number of radio tags that may be added at the device memory is three. For addition of radio tags at the device memory, you should make the next steps.

#### STEP 1

Open the device cover and press the start button. All radio tags shall be power off at this step including radio tags added before – they will be added again.

#### STEP 2

Wait for indication – triple flashing and send SMS-command  $PIN*64*$  to the device phone number, after that the device switches into radio tags addition mode. Indication will be as frequent flashing and the message will come to the owner's phone number: "Insert the battery in radio tag".

#### STEP 3

The device searches around the radio tags during 5 minutes. At that time, you should to insert the battery in the radio tag. The message will come to the owner's phone number: "Radio tag No. … has been added", No. varied from 1 to 3 in depending on radio tag sequence number. Then the device is waiting for 1 minute the next commands and switches to the background mode.

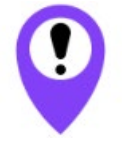

Every time of activation the radio tags addition procedure all the previous radio tags are deleted from the device memory and must be added again

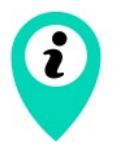

When the radio tags addition procedure is activated the motion sensor automatically ON

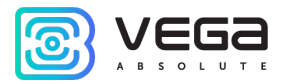

#### RADIO TAGS CONTROL

To delete all the radio tags from the device memory you should to send the SMS-command «001» from the owner's phone number.

To OFF the radio tags search you should to send the SMS-command «002» from the owner's phone number.

To ON the radio tags search you should to send the SMS-command «003» from the owner's phone number.

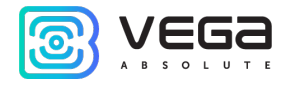

#### <span id="page-11-0"></span>WORK WITH WIRELESS RELAY

#### WIRELESS RELAY ADDITION

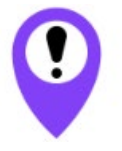

#### Wireless relay addition is able from owner's phone number only

Before addition wireless relay at the device memory, you should be certain that relay power is OFF.

To add the wireless relay at the device memory you should to send the SMS-command PIN\*65\* to the device phone number, after that the device activates the relay addition procedure. Indication will be as frequent flashing and to the owner's phone number will come message with text: "Supply power on the relay". The device searches around the wireless relay during 5 minutes. At that time, you should supply power 12V on the relay: red is plus, black is minus. The message will come to the owner's phone number: "Wireless relay has been added". Then the device switches to the background mode at once.

#### RELAY ERASING

If the relay has worked with another device then you must to erase relay before you will add that relay at the new device. For erasing relay, you should to supply reverse polarity power 12V on the relay: plus on black wire, minus on the red. If you do it all right then relay makes triple sound and it means that relay has erased.

#### RELAY CONTROL

To delete all radio tags and relay from the device memory you should to send the SMS-command «000» from the owner's phone number.

Forced relay blocking is made by SMS-command «007» or «666» from the owner's phone number. If the relay power supply is absent then at the owner's phone number comes the message "Command accepted". When the power will appear the relay executes the command and at the owner's phone number comes the message "Engine locked".

Single time relay blocking OFF - «911» from the owner's phone number.

Automatically relay blocking mode OFF until the next communication period - «999» from the owner's phone number.

Relay can work in two modes the one of which is setting up by function «60» (See table 1). Function has 0 value by default and relay does not blocking automatically while there is a motion without radio tag.

If function value equal to 1 then the relay receives the blocking command in case of motion without radio tag. Relay receives the command and breaks the circuit (for example, circuit of gasoline pump power)

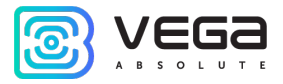

during 15 seconds and in case of motion detecting only by the internal motion sensor. Blocking may be OFF when radio tag will appear or by the phone command.

#### RELAY CONNECTION

It is recommend to connect the relay in an important circuit of which breaking will entail vehicle stopping. Relay has four wires:

- red – power +12V, it is recommended to connect the power such way as power appears when engine ON;

- black – ground;

- brown – two normally closed contacts, which must be connected at the breaking circuit (for example, circuit of gasoline pump power, see figure 3).

Current carrying capacity of the relay – 9А.

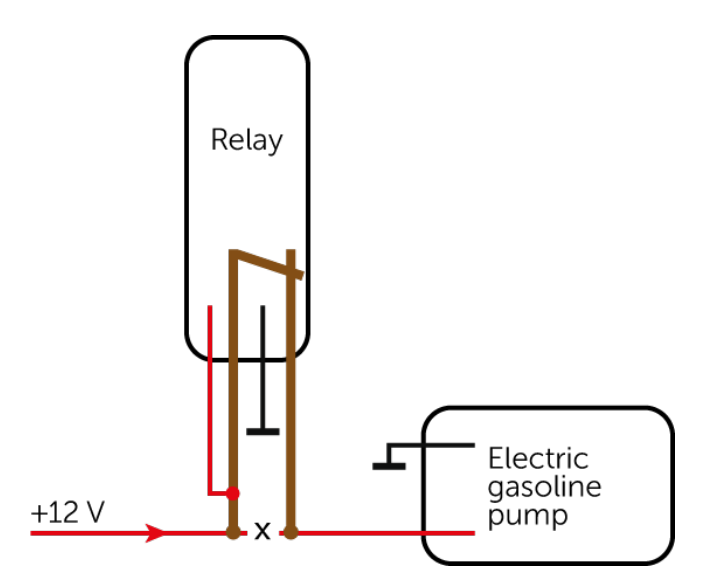

Figure 3 – Scheme for connection wireless relay into circuit of gasoline pump power.

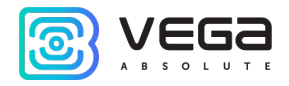

#### <span id="page-13-0"></span>PROTECTION METHODS

#### PROTECTION WITH MOTION SENSOR

When enabling this function, the device switches on and identifies its coordinates when the object with the sensor starts moving. Parameters "38", "47", "T", and "C" are responsible for the operation of the sensor (see the chapter "Settings").

The motion sensor has four settings:

- Motion sensor is OFF  $\odot$
- $\odot$ Motion sensor is continuously ON

The sensor is ON by default.

При срабатывании датчика движения устройство выходит из спящего режима и осуществляет поиск прописанных радиометок. В случае, если радиометка найдена, устройство уходит в спящий режим. Если радиометки не найдены отрабатывается тревожный сценарий. Порядок действий устройства при срабатывании датчика движения в отсутствие радиометки следующий.

1. The device makes a phone call to the owner's phone number. When the owner of the device answers the call, the device announces "Alarm! The motion sensor has triggered". After this the device remains connected for 30 seconds. Within this period, you can send a command to the device to turn off the motion sensor for several hours by pressing the combination of keys X\*, where X is a digit from 1 to 9. For example, if you want to turn off the sensor for 6 hours, press 6\* after alarm announcement.

If the owner's phone is unavailable or the owner does not answer the call within 30 seconds, the device sends an SMS with the text "Motion sensor has triggered!".

2. Then the device identifies and sends its coordinates to the user in the form of SMS or to the server (depending on the parameter "G", see Table 1). After that the device remains connected for 3 minutes to receive possible SMS-commands and switches to the sleep mode.

3. After this procedure, the device powers off the motion sensor, and does not respond to movements for the time period set in parameter "47" (ignoring period of the motion sensor, see Table 1). The default value for this parameter is 5 minutes.

4. After the ignoring period, the sensor switches on again. Next time the sensor triggers, the device again identifies and sends its coordinates to the user. In this case, the call and the message "Motion sensor has triggered!" are not sent.

5. If there is no movement for 5 minutes after the motion sensor triggers, the device switches from the sleep mode, identifies and sends its coordinates to the user so that the user can determine where the tracking object has stopped.

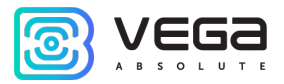

#### <span id="page-14-0"></span>**SETTINGS**

This chapter describes the parameters available for changing with SMS-commands. Commands can be sent both from the owner's phone and from another phone (only with the device PIN before the main command). PIN means a four-digit PIN, the default value is 1234.

Table 1.  $39$  PIN (by default 1234) SMS-command: PIN\*39#XXXX\* Example. PIN changed from 1234 to 7777: 1234\*39#7777\* 35 Phone number, where the device sends messages SMS-command: PIN\*35#+7XXXXXXXXXX\* Example. Phone number changed to +72222222222: 1234\*35#+72222222222\* 58 The balance threshold at which the device sends a message "Balance: Value" (by default 50) SMS-command: PIN\*58#XXX Example. Threshold setting 100: 1234\*58#100\* 59 The balance request code. Detected automatically if the SIM-card is of MTS, Beeline, Megaphone, or Tele2 cell operator SMS-command: PIN\*59#\*XXX#\* Example. Balance request code setting \*111#: 1234\*59#\*111#\*  $24$  Main session time (by default – random value) SMS-command: PIN\*24#hhmm Example. Main session time setting 13:00: 1234\*24#1300\* N The period for automatic identification of coordinates by satellites (at all other times the coordinates are identified by the GSM base stations) SMS-command: PIN\*N#X\* Example. Period setting: 6 days: 1234\*N#6\* 12 Communication frequency (by default 1) SMS-command:  $PIN*12#X*$  where  $X = 1...3$ 1 – every 24 hours 2 – every 12 hours 3 – every 8 hours Example. Communication frequency setting: every 8 hours: 1234\*12#3\*

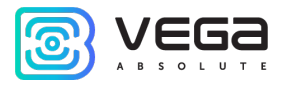

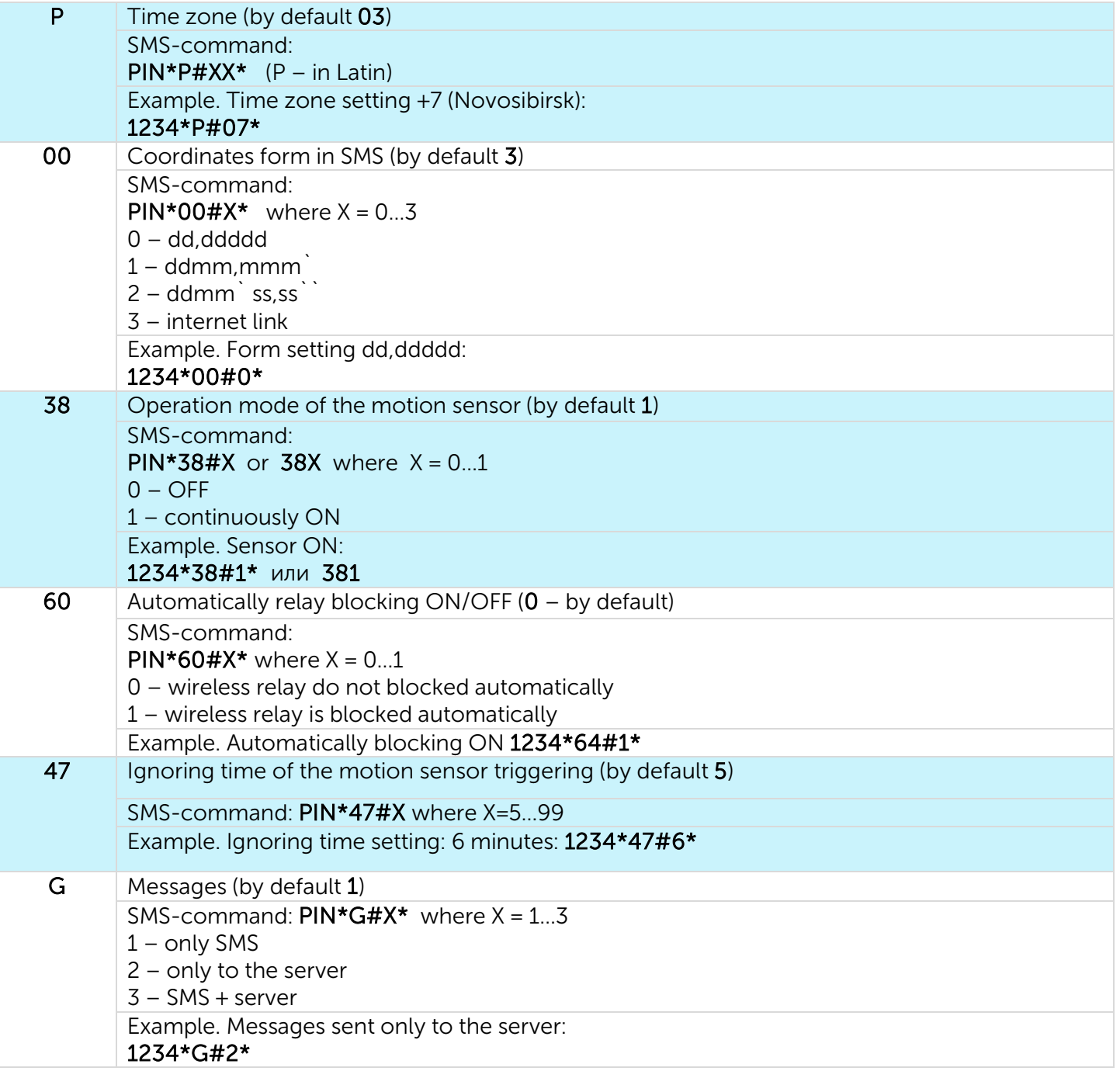

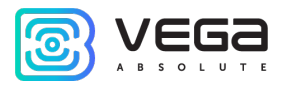

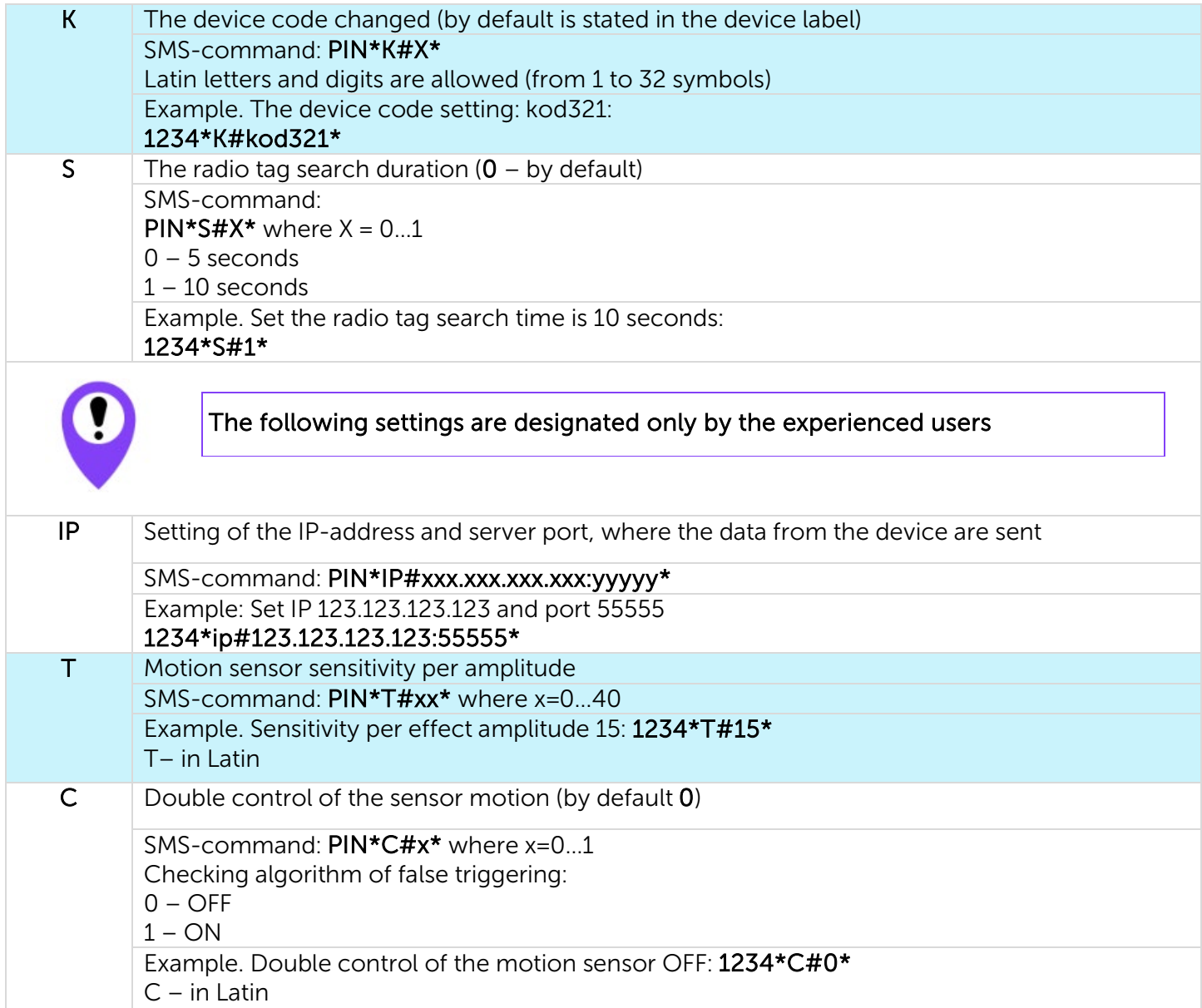

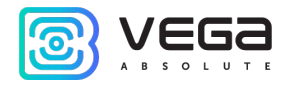

#### <span id="page-17-0"></span>PARAMETERS FOR WORK WITH WIALON

The device supports data exchange using the WIALON IPS 2.0 protocol. Table 2 shows the device parameters for working with this protocol.

Table 2.

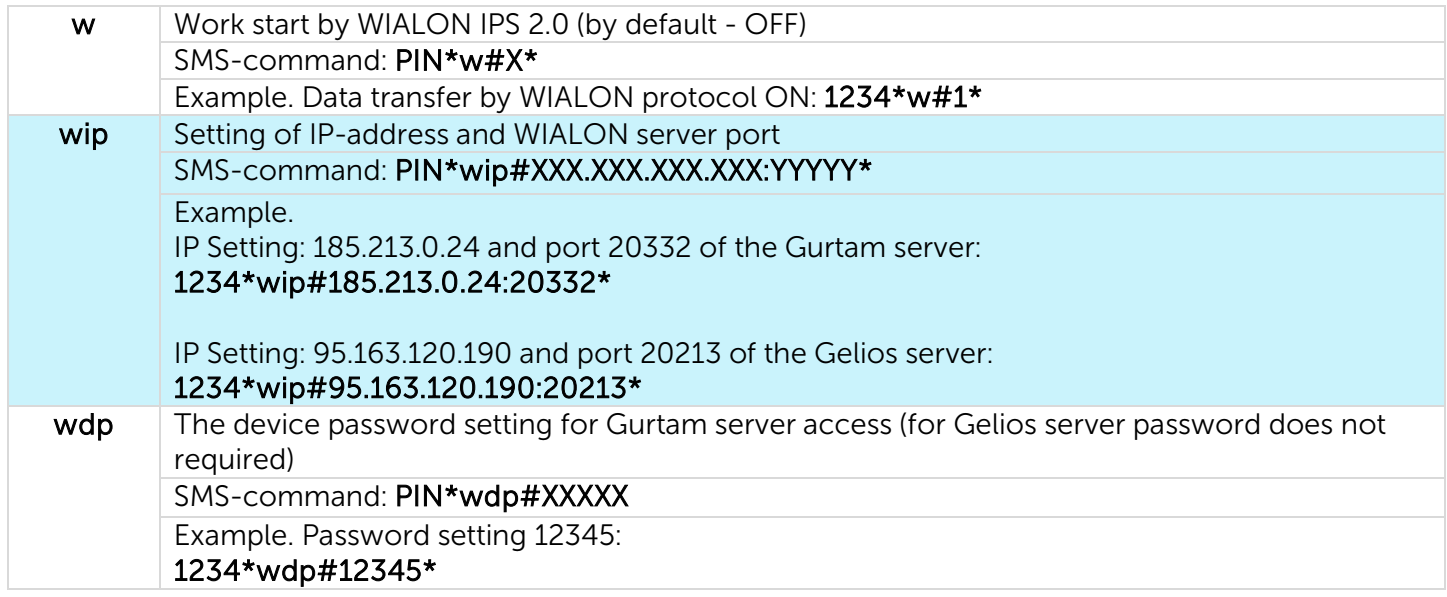

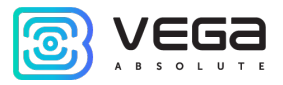

#### <span id="page-18-0"></span>INDICATION

The indication is carried out by one red LED, which flashing depends on the state of the device. The values of the various indication types see Table 3.

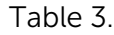

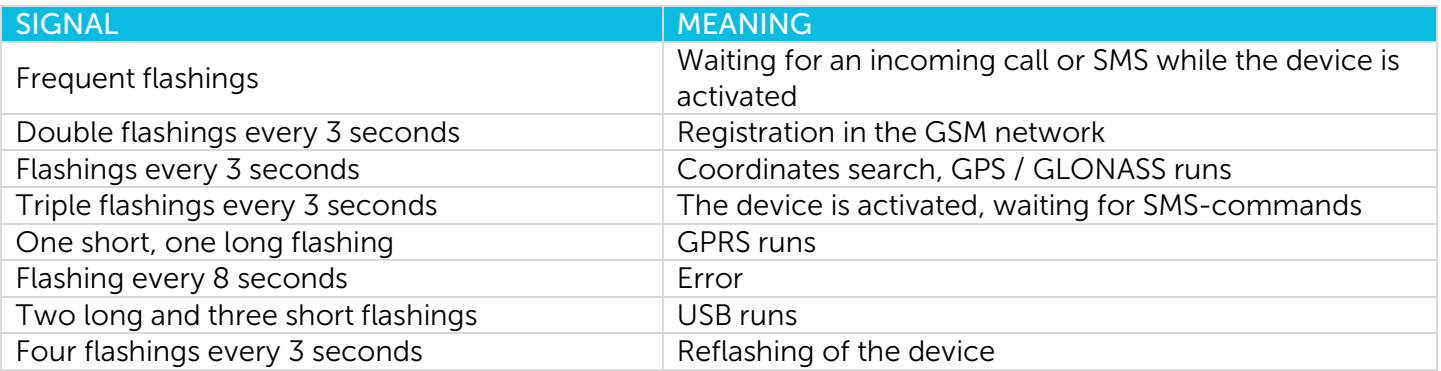

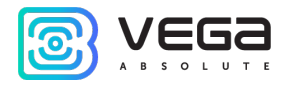

#### <span id="page-19-0"></span>SMS-COMMANDS

The GNSS beacon is controlled, operation modes and protection methods are changed with the SMScommands. The description of the SMS-commands see Table 4.

Table 4.

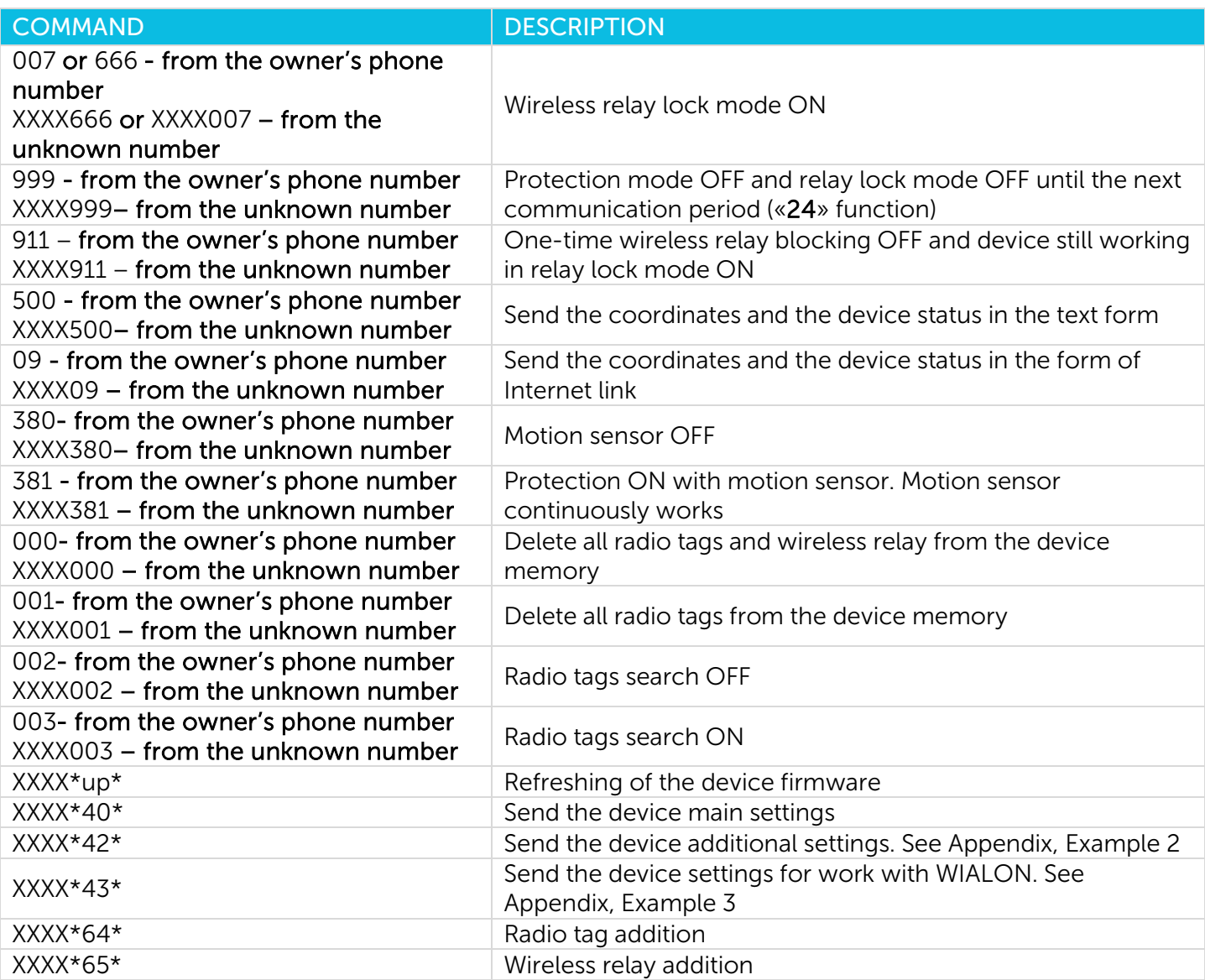

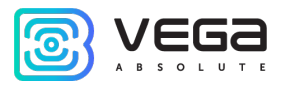

#### <span id="page-20-0"></span>WORK WITH THE WEB-SITE

For more efficient and convenient work with the device, register on the web-site: **vega-m.com** and bind your GNSS beacon to your personal page.

Also, on the site there is an opportunity to see the location of any one device by clicking the button "Where is the Beacon?" and entering the IMEI number of the device and the password from the label on the device.

#### <span id="page-20-1"></span>CONFIGURATOR

You can configure and manage the device parameters, as well as update the firmware using the "M200 M210 M300 M310 Configurator" program. Connection to the device through the Configurator program is carried out automatically when the device is connected to the computer via USB and the Configurator is launched. The program does not require installation and is freely available on the product websit[e fmsvega.ru.](https://fmsvega.ru/en/soft/configm)

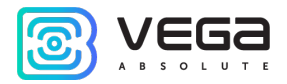

### <span id="page-21-0"></span>4 TRANSPORTATION AND STORAGE REQUIREMENTS

The GNSS beacon shall be stored in its original packaging in heated room at temperatures +5 °C to +40 °С and relative humidity less than 85%.

The GNSS beacon shall be transported in covered freight compartments of all types at any distance at temperatures -40 °C to +85 °C. If the device is transported at temperatures below zero, hold it at room temperature for 24 hours before operation.

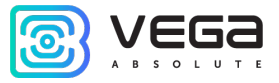

### <span id="page-22-0"></span>5 COMPLETE SET

The Vega M200 GNSS beacon is delivered complete with:

- 1. GNSS beacon 1 pc.
- 2. RF tag  $-1$  pc.
- 3. Battery for RF tag  $-1$  pc.
- 4. Double-sided red tape 1 pc.
- 5. Factory certificate  $-1$  pc.

The Vega M210 GNSS beacon is delivered complete with:

- 1. GNSS beacon with 3 neodymium magnets  $-1$  pc.
- 2. RF tag  $-1$  pc.
- 3. Battery for RF tag  $-1$  pc.
- 4. Factory certificate  $-1$  pc.

The Vega M300 GNSS beacon is delivered complete with:

- 1. GNSS beacon  $-1$  pc.
- 2. RF tag  $-1$  pc.
- 3. Battery for RF tag  $-1$  pc.
- 4. Wireless relay  $-1$  pc.
- 5. Double-sided red tape 1 pc.
- 6. Factory certificate  $-1$  pc.

The Vega M310 GNSS beacon is delivered complete with:

- 1. GNSS beacon with 3 neodymium magnets  $-1$  pc.
- 2. RF tag  $-1$  pc.
- 3. Battery for RF tag  $-1$  pc.
- 4. Wireless relay  $-1$  pc.
- 5. Factory certificate 1 pc.

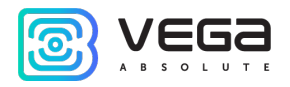

### <span id="page-23-0"></span>6 WARRANTY

The manufacturer guarantees that the product complies with the current technical documentation, subject to the storage, transportation and operation conditions specified in the "User Manual".

The warranty period is 36 months.

The warranty does not apply to batteries.

The warranty period of operation is calculated from the date of sale marked in the product factory certificate, and from the release date when such a mark is absent. During the warranty period, the manufacturer is obliged to provide repair services or replace a failed device or its components.

The manufacturer does not bear warranty obligations in the event of a product failure if:

 $\odot$ the product does not have a factory certificate;

the factory certificate does not have an TCD stamp and / or there is no sticker with information  $\odot$ about the device;

the serial number (DevEUI, EMEI) printed on the product differs from the serial number (DevEUI,  $\odot$ EMEI) specified in the factory certificate;

⋒ the product has been subject to alterations in the design and / or software which are not provided for in the operational documentation;

the product has mechanical, electrical and / or other damage and defects arising from violation  $\odot$ of the conditions of transportation, storage and operation;

 $\odot$ the product has traces of repair outside the manufacturer's service center;

 $\odot$ the components of the product have internal damage caused by the ingress of foreign objects / liquids and / or natural disasters (flood, fire, etc.).

The average service life of the product is 5 years.

In the event of a warranty claim, contact the service center:

119A, Bol'shevistskaya Str., Novosibirsk, 630009, Russia.

Tel.: +7 (383) 206-41-35

e-mail: remont@vega-absolute.ru

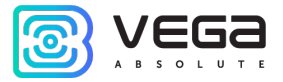

## <span id="page-24-0"></span>APPENDIX

#### <span id="page-24-1"></span>EXAMPLES OF SMS-MESSAGES SENT BY THE DEVICE

#### 1 EXAMPLE OF AN SMS-MESSAGE WITH THE DEVICE SETTINGS

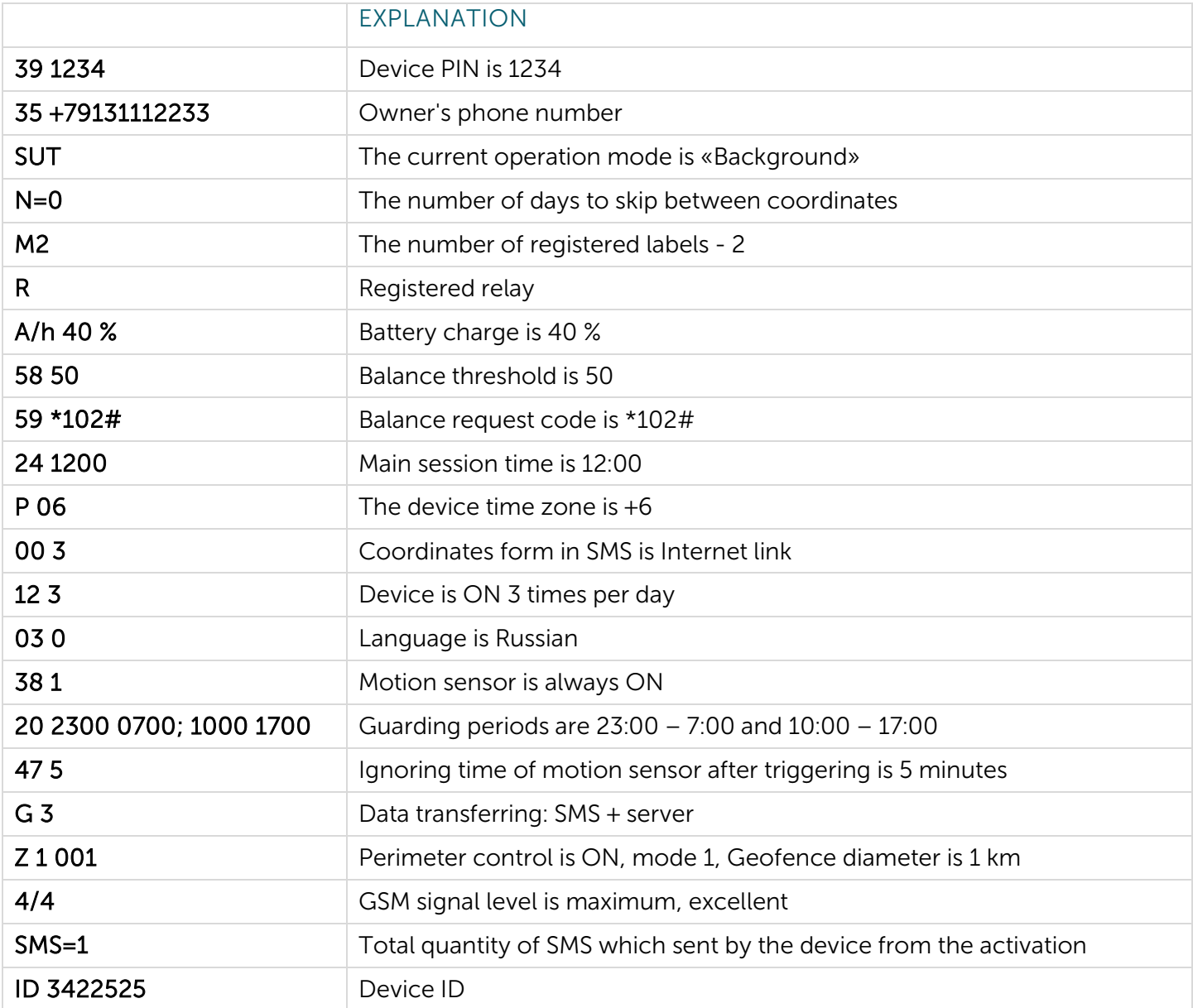

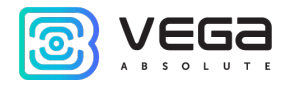

#### 2 EXAMPLE OF AN SMS-MESSAGE WITH ADDITIONAL SETTINGS

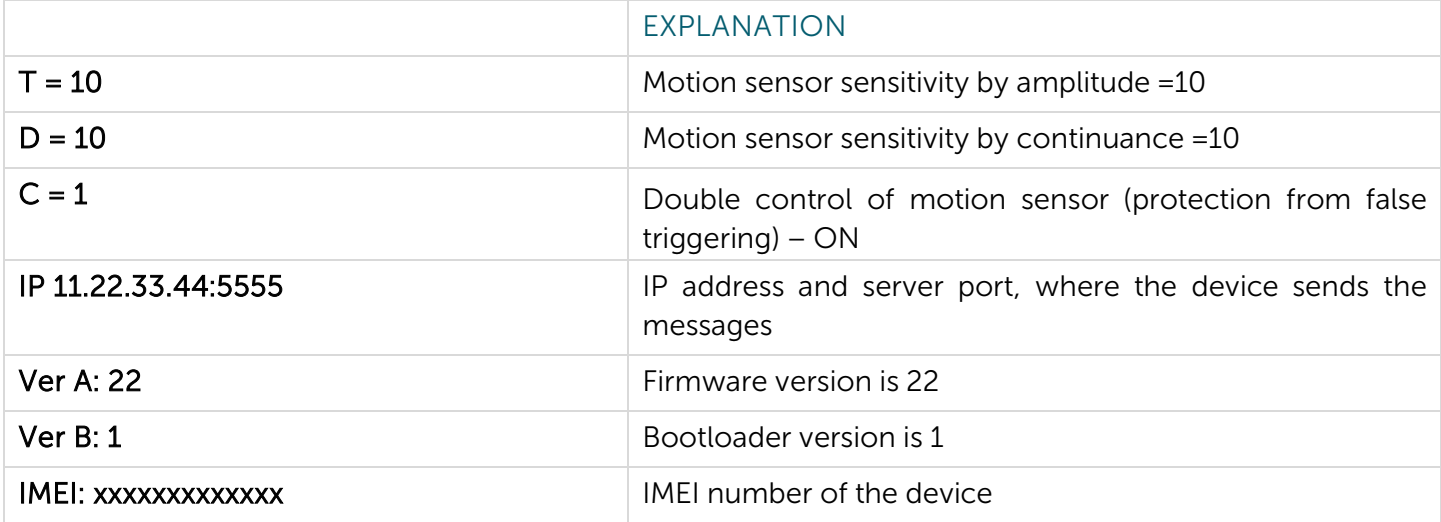

#### 3 EXAMPLE OF AN SMS-MESSAGE WITH SETTINGS THROUGH WIALON IPS 2.0 PROTOCOL

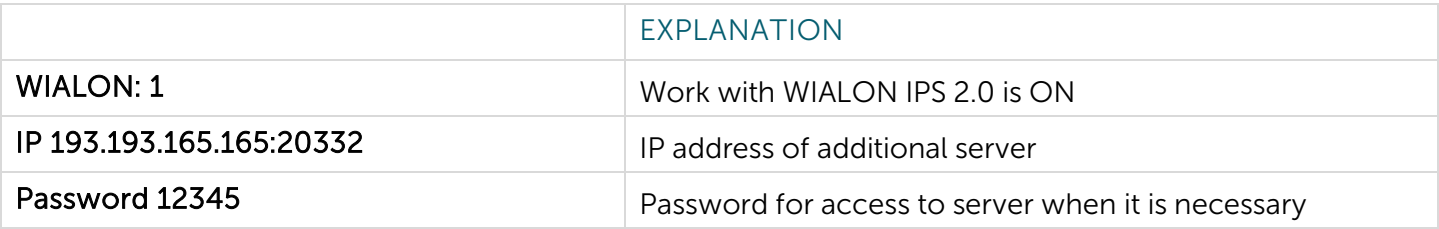

#### 4 EXAMPLE OF AN SMS-MESSAGE WITH COORDINATES AND DEVICE STATUS IN THE TEXT FORM

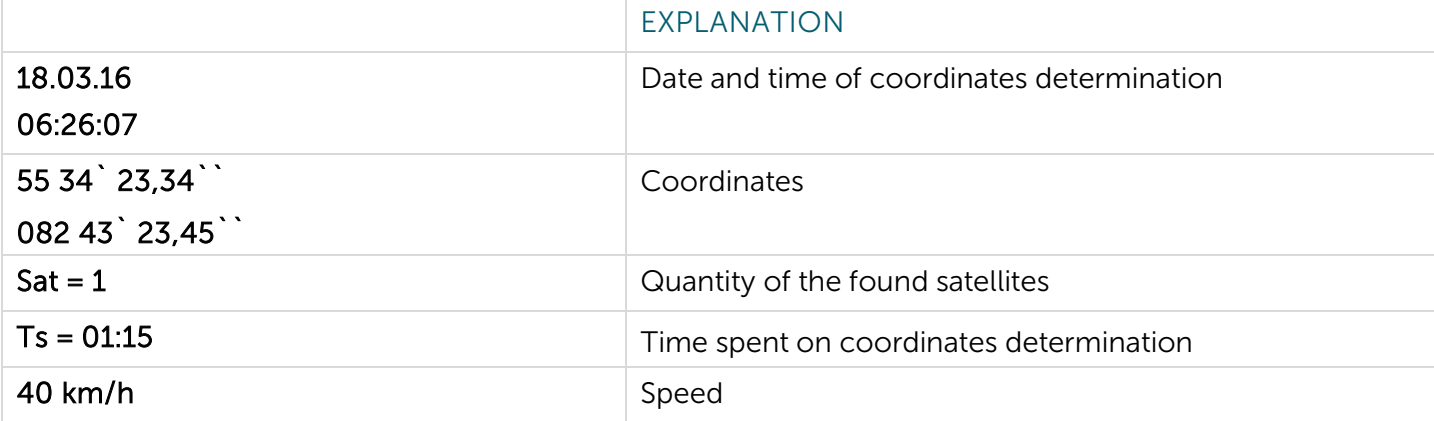

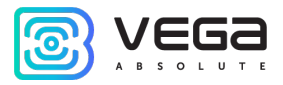

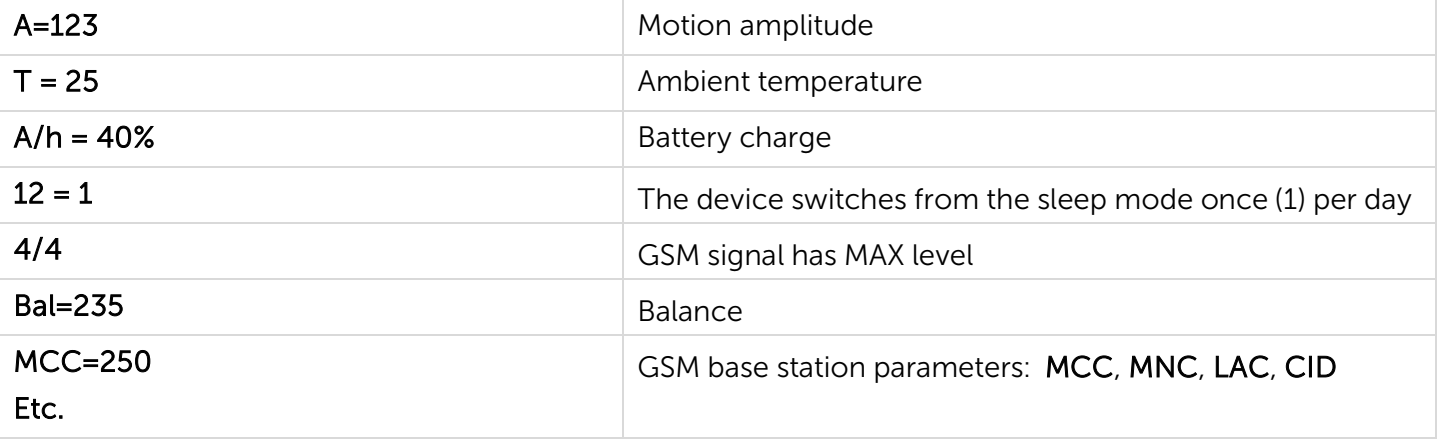

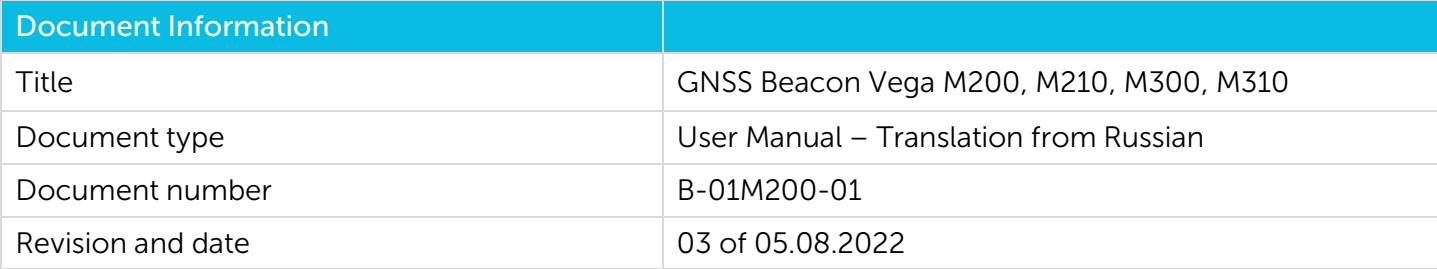

#### Revision History

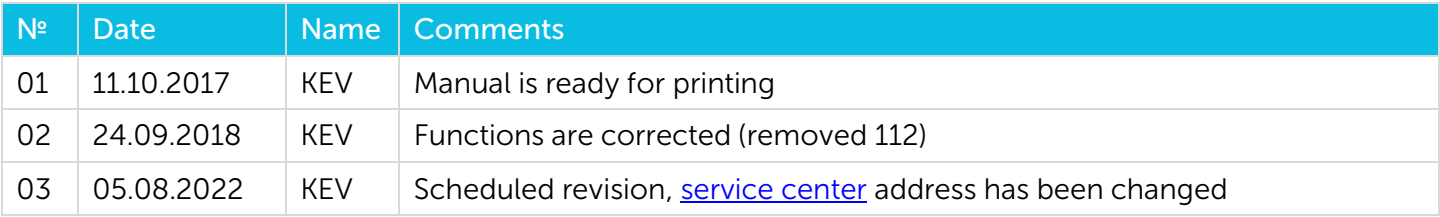

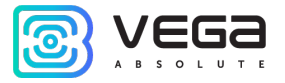

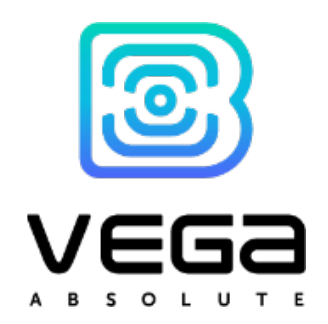

vega-absolute.ru

User Manual © ООО «Vega-Absolute» 2017-2022